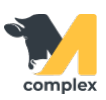

## **Сформировать список животных**

1. В блоке Животные находится список всех коров, нетелей и молодняка на ферме. \*Для того, чтобы найти определённое животное, введите его номер в строке поиска.

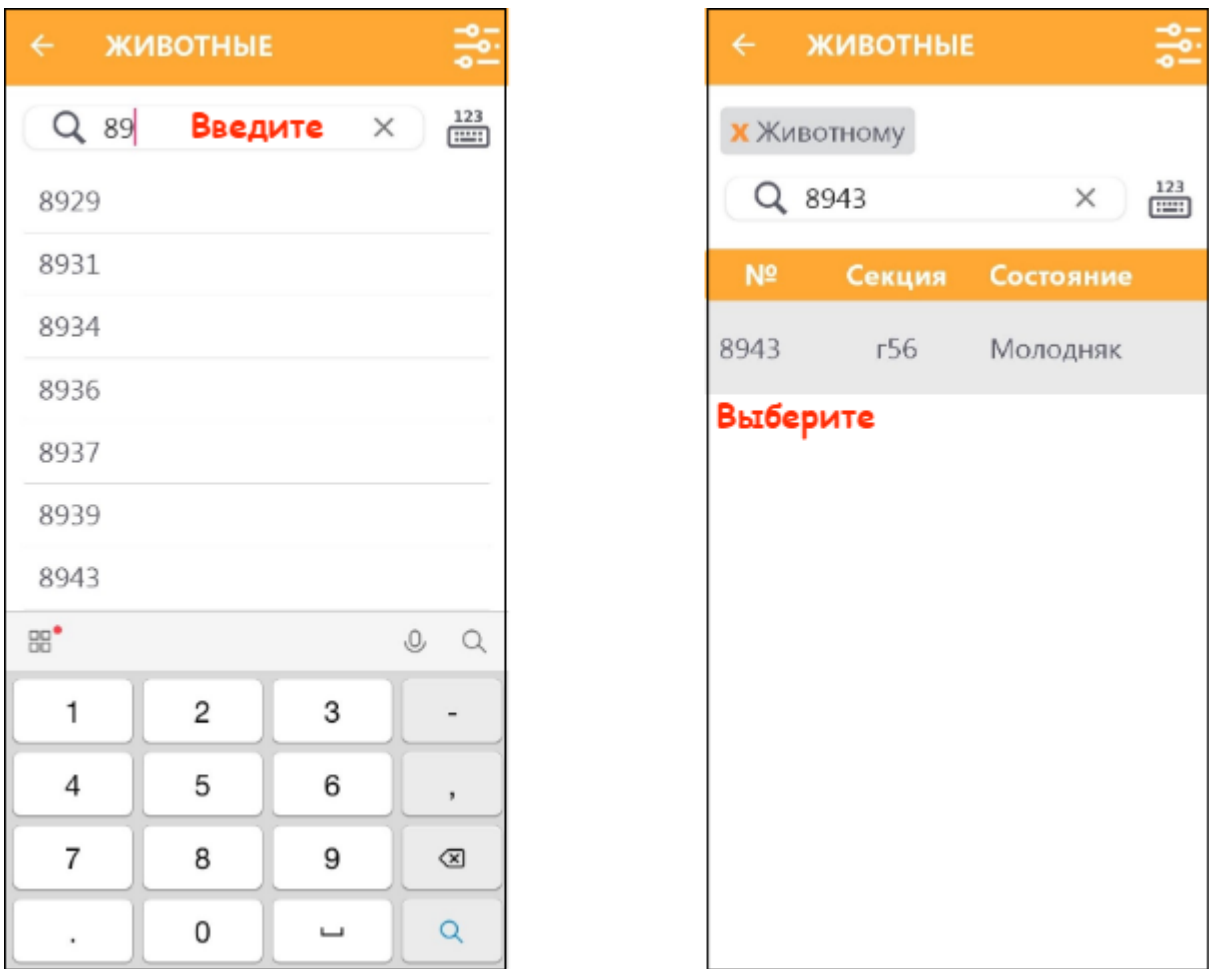

Список можно отсортировать по секциям, состоянию животных, номеру или дню лактации коров. Для этого нажмите кнопку Настройки. Выберите способ и поле сортировки, например: сортировать секции по возрастанию.

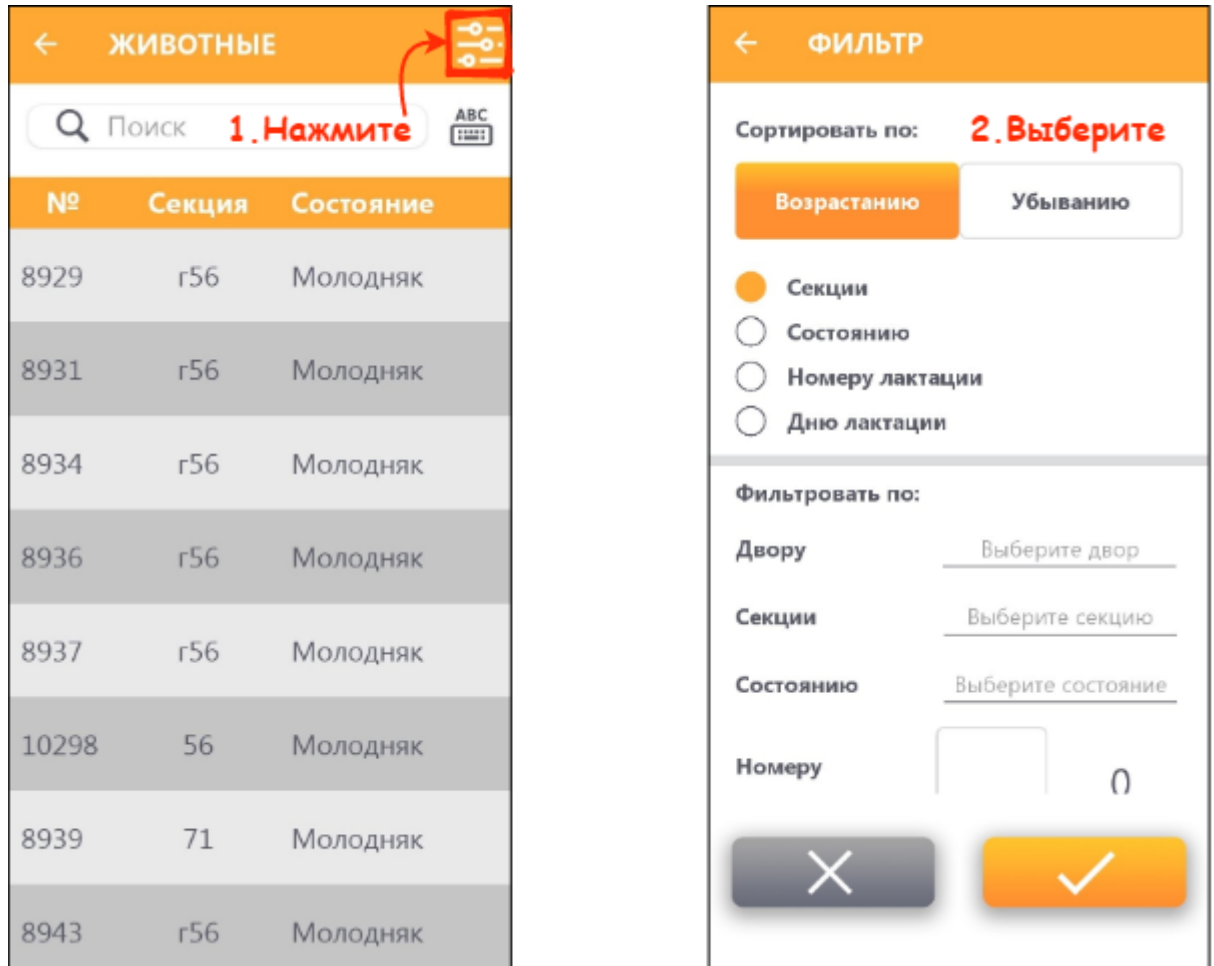

2. Также есть возможность установить фильтры, чтобы подобрать, например, только стельных животных. После установки фильтров нажмите кнопку подтверждения.

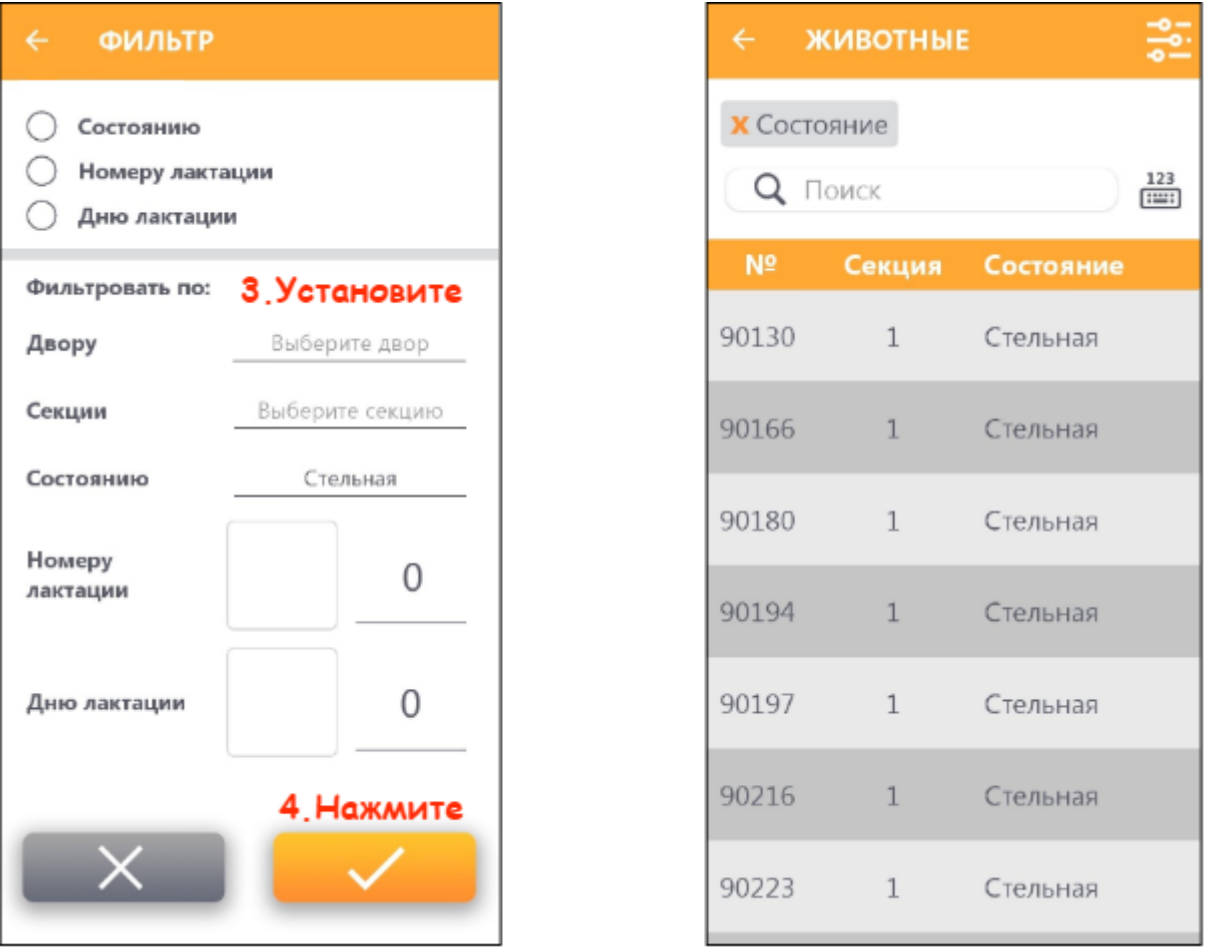

Итог: список животных сформирован по выбранной сортировке и фильтрам.